# Лабораторная работа №9 Одномерные массивы в Visual Basic

**РАБОТА ВЫПОЛНЕНА ШАБОТИНОЙ ОЛЬГОЙ ГРУППА 154**

### Цели и задачи лабораторной работы 9

#### Цели работы:

- Научиться использовать язык программирования Visual Basic (VB) для разработки модулей (с использованием одномерных матриц) на основе циклических алгоритмов.
	- Задачи работы:
- После выполнения лабораторной работы студент должен уметь:
- ⚫ знать все операторы, используемые в программах;
- ⚫ уметь применять любые из изученных операторов для написания своих модулей;
- ⚫ уметь объяснить написанную программу.

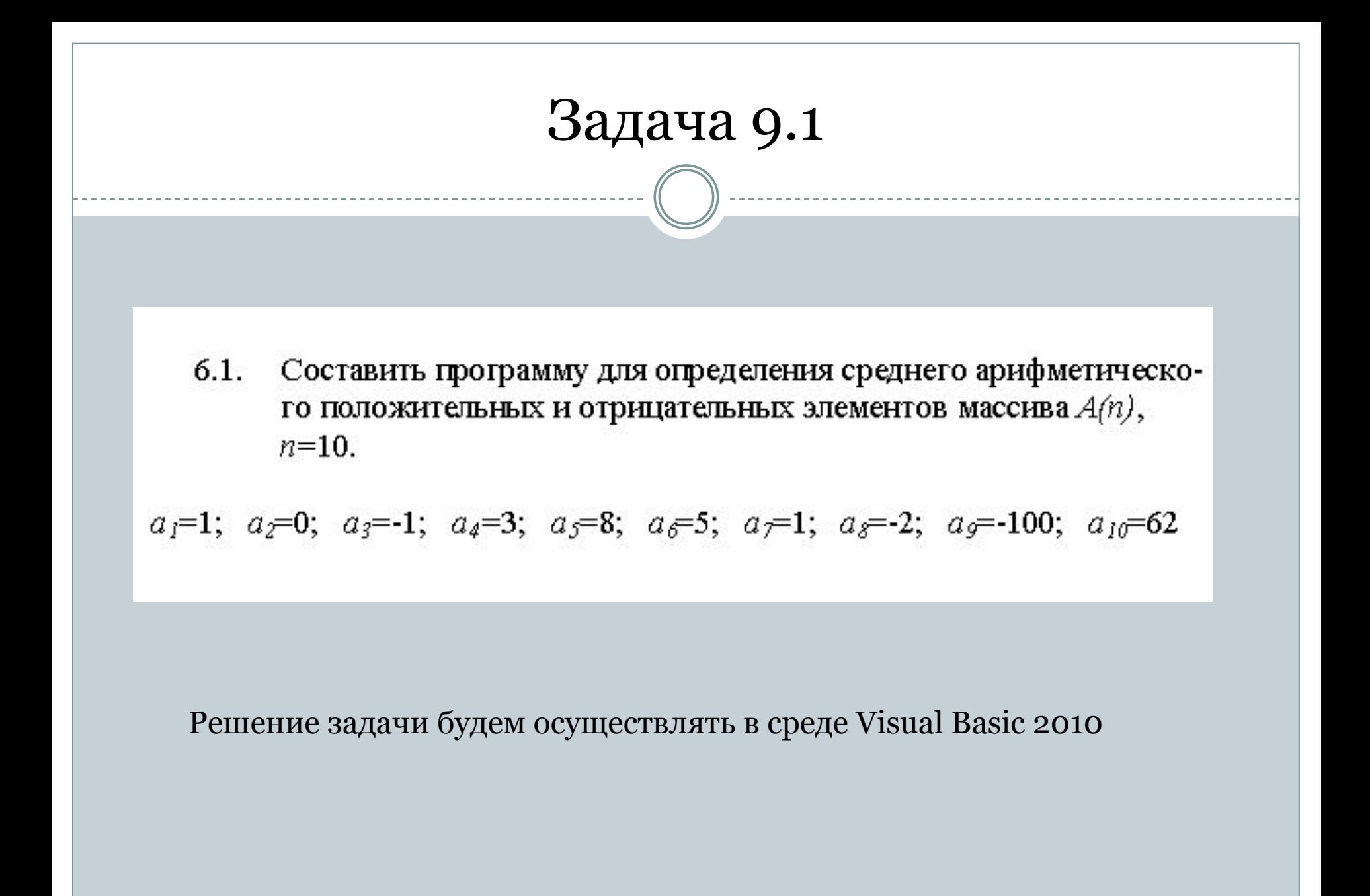

#### Блок-схема программы, осуществляющей решение задачи 9.1

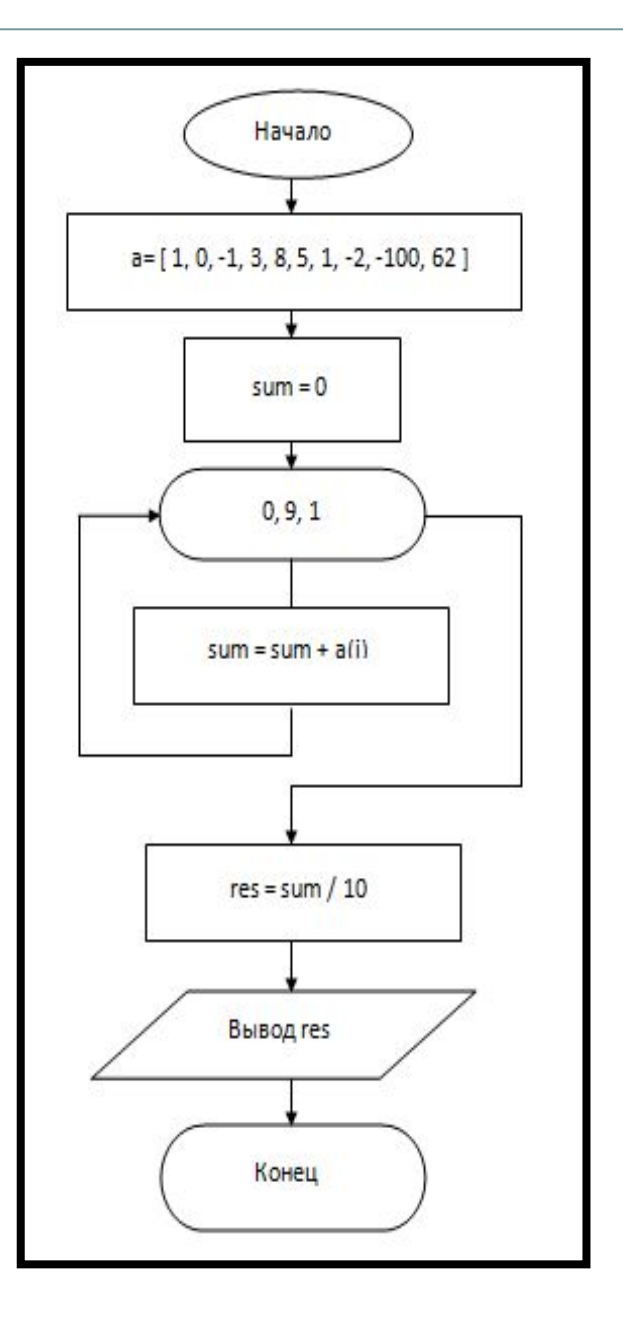

### Код программы, осуществляющей решение задачи 9.1

Public Class Form1

```
Private Sub Button1 Click(ByVal sender As System.Object, ByVal e As System.EventArgs) Handles Button1.Click
       Dim i As Integer
       Dim sum, res As Single
       Dim a As Single() = \{1, 0, -1, 3, 8, 5, 1, -2, -100, 62\}sum = 0For i = 0 To 9
           sum = sum + a(i)Next i
       res = sum / 10TextBox1.Text = CStr(res)End Sub
   Private Sub Button2 Click(ByVal sender As System.Object, ByVal e As System.EventArgs) Handles Button2.Click
       End
   End Sub
End Class
```
## Так выглядят пустое окно и окно с готовым решением задачи 6.1

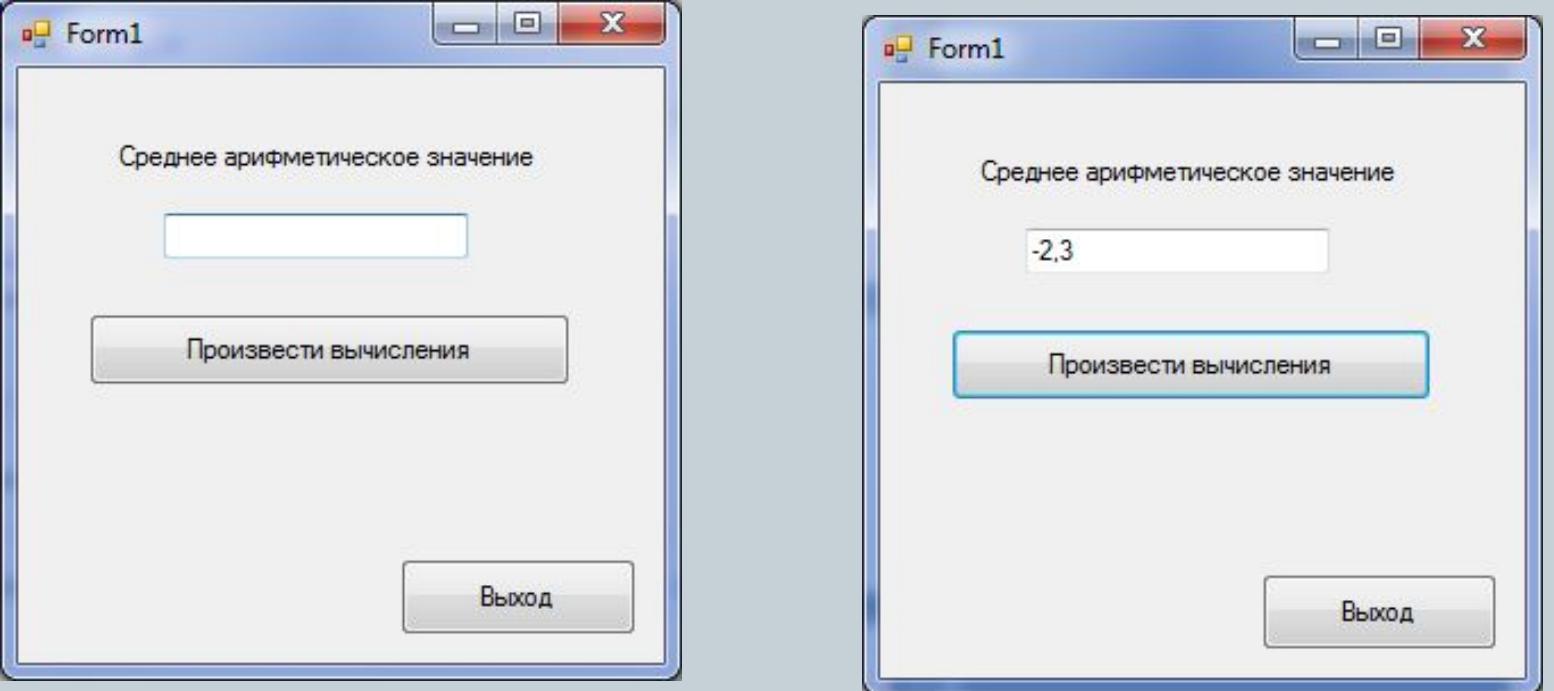

Мы можем видеть, что результат соответствует действительности, а значит программа полностью исправна

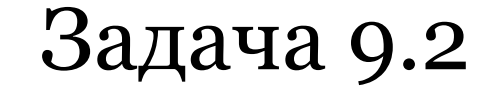

Для массива из десяти элементов найти сумму элементов, имеющих нечетное значение и вывести их индексы на экран

Решение задачи будем осуществлять в среде Visual Basic 2010

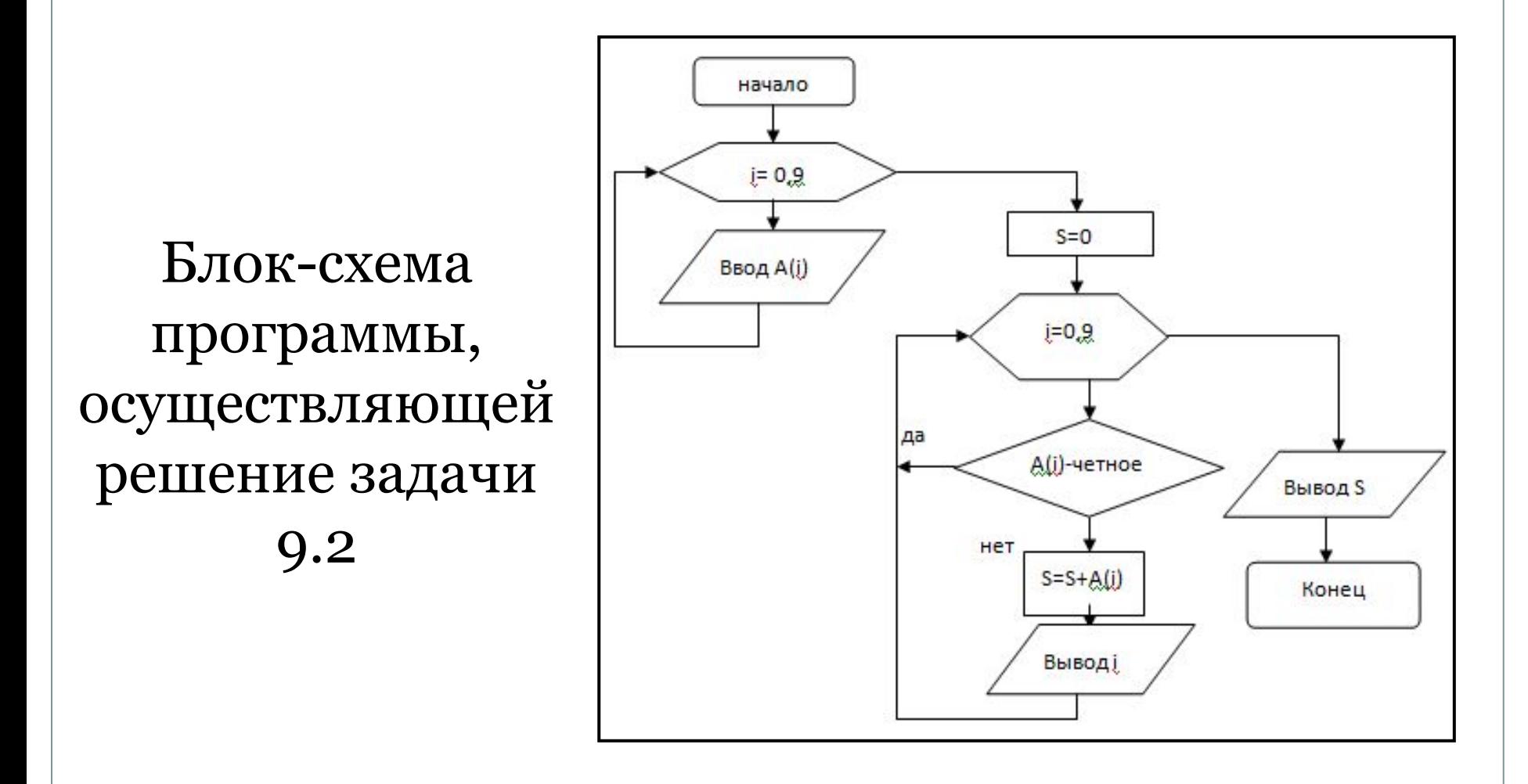

#### Код программы, осуществляющей решение задания 9.2

```
Public Class Form1
   Dim A(9), S As Single
   Private Sub Button1 Click(ByVal sender As System.Object, ByVal e As System.EventArgs) Handles Button1.Click
        Dim i As Integer
        For i = 0 To 9
           A(i) = CSing(InputBox("A(" + CStr(i) + ")="))ListBox1.Items.Add(CStr(A(i)))
        Next i
    End Sub
   Private Sub Button2 Click(ByVal sender As System.Object, ByVal e As System.EventArgs) Handles Button2.Click
        Dim i As Integer
        S = 0For i = 0 To 9
           If (A(i) / 2) = Int(A(i) / 2) Then
            Else : S = S + A(i)ListBox2.Items.Add(CStr(i))
            End If
        Next
       Label4.Text = CStr(S)End Sub
   Private Sub Button3 Click(ByVal sender As System.Object, ByVal e As System.EventArgs) Handles Button3.Click
       close()End Sub
End Class
```
# Так выглядят пустое окно и окно с готовым решением задачи 9.2

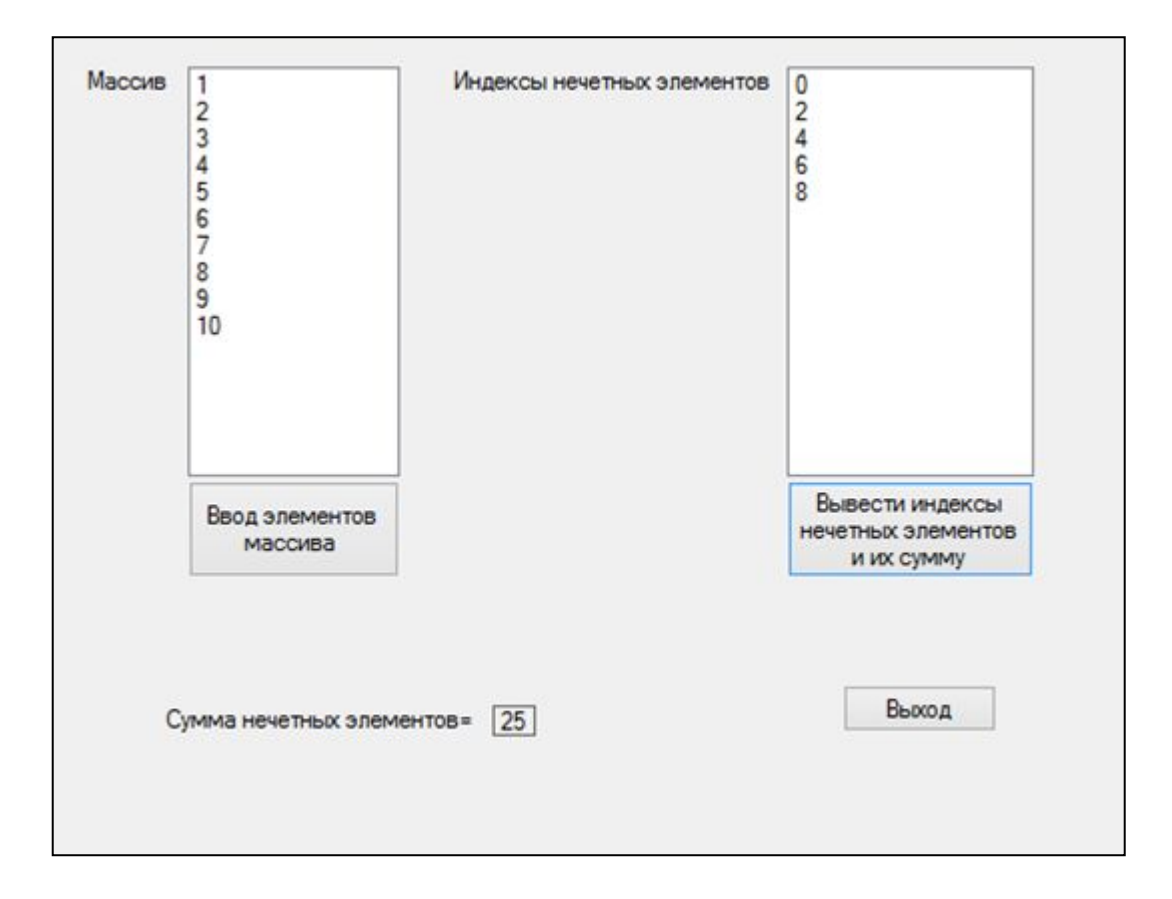

#### Программа исправна!

# Выводы, сделанные по итогам лабораторной работы №9

После выполнения лабораторной работы №9 мы научились использовать язык программирования Visual Basic (VB) для разработки модулей (с использованием одномерных матриц) на основе циклических алгоритмов.